#### **IPNetInfo v1.53 Copyright (c) 2004 - 2014 Nir Sofer Web site: <http://www.nirsoft.net>**

## **Description**

IPNetInfo is a small utility that allows you to easily find all available information about an IP address: The owner of the IP address, the country/state name, IP addresses range, contact information (address, phone, fax, and email), and more.

This utility can be very useful for finding the origin of unsolicited mail. You can simply copy the message headers from your email software and paste them into IPNetInfo utility. IPNetInfo automatically extracts all IP addresses from the message headers, and displays the information about these IP addresses.

#### **How does it work ?**

The IP address information is retrieved by sending a request to the whois server of [ARIN.](http://www.arin.net/) If [ARIN](http://www.arin.net/) doesn't maintain the information about the requested IP address, a second request is sent to the whois server of [RIPE,](http://www.ripe.net/) [APNIC,](http://www.apnic.net/) [LACNIC](http://lacnic.net/en/) or [AfriNIC](http://www.afrinic.net).

After the IP address information is retrieved, IPNetInfo analyzes the Whois record and displays it in a table.

**Notice:** From time to time, the WHOIS server of ARIN is down and doesn't respond to WHOIS requests from IPNetInfo, and thus IPNetinfo fails to retrieve the IP address. When such a thing occurs, simply try again later.

#### **Retrieving the message headers from your email client**

If you don't know how to get the message headers from your email client, this web site can help you - it provides detailed [explanation](http://www.haltabuse.org/help/headers/) about how to get the message headers in each email client.

## **Versions History**

- Version 1.53:
	- Added 'Show Choose IP Window On Start' option. You can turn off this option if you don't want that the 'Choose IP Address' window will be opened every time that you start IPNetInfo.
- $\bullet$  Version 1.52:
	- Updated the internal countries file (The original countries file was generated on 2004, and some countries were missing...)
- $\bullet$  Version 1.51:
	- Added new option to the 'Choose IP Addresses' window: Don't filter duplicate IP addresses.
- $\bullet$  Version 1.50:
	- Added 'CIDR' column.
- $\bullet$  Version 1.45:
	- IPNetInfo now displays the result as failed if 'Query rate limit exceeded' message is detected.
	- Added 'Mark Odd/Even Rows' option, under the View menu. When it's turned on, the odd and even rows are displayed in different color, to make it easier to read a single line.
	- Added 'Auto Size Columns+Headers' option, which allows you to automatically resize the columns according to the row values and column headers.
- $\bullet$  Version 1.40:
	- IPNetInfo now remembers that last size and position of the 'Choose IP Addresses' window.
	- Fixed the 'Detect IPv6 addresses' check-box to move with all other fields when resizing the 'Choose IP Addresses' window.
- Version 1.37:
	- Updated the internal IANA IP assignment table, for using the correct WHOIS server, according to the first byte of the IP address.
- Version 1.36:
	- Fixed issue with ARIN queries: For query result containing more than one IP range, IPNetInfo displayed the wrong network details in the upper table.
- Version 1.35:
	- Added 'Detect IPv6 addresses' option. When it's turned on, you can type valid IPv6 addresses, and IPNetInfo will display the information

about these IPv6 address blocks.

- Version 1.30:
	- Added 'Retry Failed Queries' (F7) option, which allows you to send WHOIS queries again for the items with 'failed' status. You can also use this option to continue the session that you stopped with 'Stop Retrieving Data' option.
- Version 1.27:
	- Added Alt+O Accelerator Key (Ok button) on the 'Choose IP Addresses' dialog-box.
- Version 1.26:
	- Fixed issue: The text-box of IP addresses was limited to 32 KB.
- $\bullet$  Version 1.25:
	- When you select multiple items in the upper pane, the lower pane will now display the raw text returned from the WHOIS servers of all selected items. (In previous versions, the lower pane was empty when multiple items were selected in the upper pane)
- Version 1.24:
	- Fixed issue: IPNetInfo now automatically scrolls the text of the bottom pane to the top when a new WHOIS record is retrieved.
- Version 1.23:
	- Fixed IPNetInfo to work with the changes made in ARIN WHOIS server.
- Version  $1.22$ :
	- Fixed issue: for some networks, IPNetInfo displayed the wrong IP address owner name.
- Version 1.21:
	- Fixed bug: IPNetInfo displayed an empty owner name when the first 'desc' line of the WHOIS record was empty.
- Version 1.20:
	- $\circ$  Fixed a problem with 151.\*.\*.\* addresses.
- Version 1.19:
	- Fixed bug: IPNetInfo created the .cfg file in the wrong folder when one of the parent folders contained a dot character.
- Version 1.18:
	- The 'Choose IP Addresses' dialog-box is now resizable.
- Version 1.17:
	- Fixed bug: IPNetInfo crashed in some systems.
- Version 1.16:
	- Added support for launching IPNetInfo from CurrPorts without

displaying the main dialog-box.

- Version 1.15:
	- New option: Automatically use the right server according to IP address. If this option is selected, IPNetInfo automatically detect the right WHOIS server according to the IP address. In previous versions, IPNetInfo always sent the first query to ARIN, and if it was a non-US address, it sent a second query to the right WHOIS server. This means that getting information for non-US IP address will work faster than before. For example, if the IP address begins with 194 (194.x.x.x), IPNetInfo will automatically send the query to the RIPE WHOIS server.
- Version 1.11:
	- Fixed bug: The main window lost the focus when the user switched to another application and then returned back to IPNetInfo.
- Version 1.10:
	- Added 'Show Tooltips' option.
	- Added 'Show My Current IP Address' option it automatically opens a Web page from NirSoft Web site that displays your current IP address. You can copy this address and paste it into IPNetInfo utility, and get all information about your IP address.
	- The configuration of IPNetInfo is now saved into a cfg file instead of the Registry.
- Version 1.09:
	- Added -B option in ripe.net queries, to avoid the default data filtering.
- Version 1.08:
	- New option: Resolve IP Addresses.
- Version 1.07:
	- New option: pause for X seocnds after retrieving Y IP addresses.
- Version 1.06:
	- Added command-line support.
	- $\circ$  Integration with [CurrPorts](http://www.nirsoft.net/utils/cports.html) utility.
- Version 1.05: Added support for [AfriNIC](http://www.afrinic.net) IP Addresses.
- Version 1.04: Added support for Windows XP visual styles.
- Version 1.03: Fixed bug: garbage characters appeared in the 'Host Name' column.
- Version 1.02:
	- Ability to extract the host name from a Web address. For example: If you type 'http://www.nirsoft.net/utils', IPNetInfo will extract the information about the IP address of www.nirsoft.net (Only when

'Convert host names to IP addresses' is checked)

- When the host name that you typed is converted to IP address, the original host name will be displayed under the 'Host Name' column (Only when 'Convert host names to IP addresses' is checked)
- Version 1.01: Fixed small bug: IP addresses appears in email format (email@IPAddress) are now parsed properly.
- Version 1.00: First Release.

## **System Requirements**

- Windows operating system: Windows 98/ME/2000/XP/2003/Vista.
- Internet connection.
- On a firewall, you should allow outgoing connections to port 43.

# **Using IPNetInfo**

IPNetInfo is standalone program, so it doesn't require any installation process or additional DLLs. In order to start using it, simply copy the executable file (ipnetinfo.exe) to any folder you like, and run it.

When you run IPNetInfo, the "Choose IP Addresses" window appears. You have to type one or more IP addresses separated by comma, space, or CRLF characters. If you want to find the origin of email message that you received, copy the entire message header to the clipboard, and then click the "Paste" button.

You can also use the following advanced options:

- **Resolve IP addresses:** If you select this option, all IP addresses are converted back to the host name. The resolved host name is displayed in 'Resolved Name' column.
- **Convert host names to IP addresses:** If you select this option, all host names that you type will be converted to IP addresses. You can use this option if you want to know who owns the IP address of specific Web site (For example: If you type 'www.yahoo.com', you'll get the information about the IP address of Yahoo Web site)

You should not select this option for message headers.

**Load only the last IP address:** In most email messages, the last IP address

in the message headers is the address of the computer that sent the message. So if you select this option for message headers, you'll get the desired IP address in most cases (but not in all of them !). However, for finding the origin of unsolicited mail, it's not recommended to use this option, because many spammers add fake headers and IP addresses in order to deceive the user who tries to trace them. When you try to trace the origin of unsolicited mail, you should examine all IP addresses that appears in the message headers.

After choosing the desired options and IP addresses, click the 'OK' button in order to start retrieving the IP addresses information.

After the data is retrieved, the upper pane displays a nice summary of all IP addresses that you requested, including the owner name, country, network name, IP addresses range, contact information, and more. You can view this summary in your browser as HTML report, copy it to the clipboard, or save it as text/HTML/XML file.

When you click a particular item in the upper pane, the lower pane displays the original WHOIS record. You can copy the original WHOIS records to the clipboard, or save them to text file by using "Save Whois Records" option.

**Notice:** The IP addresses summary in the upper pane displays only partial information, If you want to contact the owner of IP address for reporting about spam/abuse problems, you should also look at the full Whois record in the lower pane.

#### **Non-Public IP Addresses**

IPNetInfo always ignores the following special IP address blocks, because they are not used as public Internet addresses:

- $\bullet$  10.0.0.0 10.255.255.255
- $\bullet$  127.0.0.0 127.255.255.255
- $\bullet$  169.254.0.0 169.254.255.255
- $\bullet$  172.16.0.0 172.31.255.255
- $\bullet$  192.168.0.0 192.168.255.255
- $\bullet$  224.0.0.0 239.255.255.255

### **Command-Line Options**

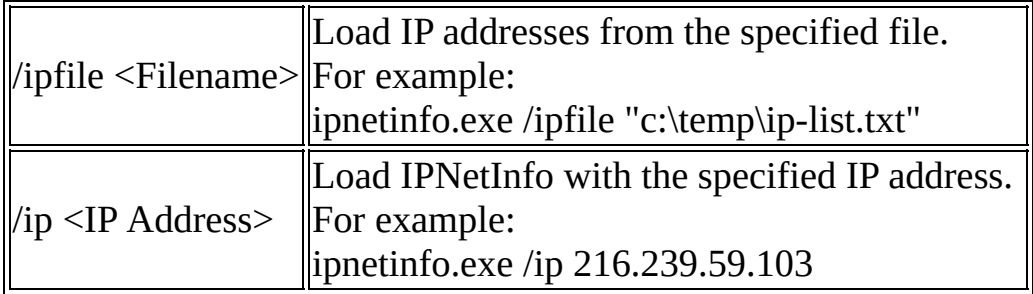

## **Translating IPNetInfo to other languages**

IPNetInfo allows you to easily translate all menus, dialog-boxes, and other strings to other languages.

In order to do that, follow the instructions below:

- 1. Run IPNetInfo with /savelangfile parameter: ipnetinfo.exe /savelangfile A file named ipnetinfo\_lng.ini will be created in the folder of IPNetInfo utility.
- 2. Open the created language file in Notepad or in any other text editor.
- 3. Translate all menus, dialog-boxes, and string entries to the desired language. Optionally, you can also add your name and/or a link to your Web site. (TranslatorName and TranslatorURL values) If you add this information, it'll be used in the 'About' window.
- 4. After you finish the translation, Run IPNetInfo, and all translated strings will be loaded from the language file. If you want to run IPNetInfo without the translation, simply rename the language file, or move it to another folder.

## **License**

This utility is released as freeware. You are allowed to freely distribute this utility via floppy disk, CD-ROM, Internet, or in any other way, as long as you don't charge anything for this. If you distribute this utility, you must include all files in the distribution package, without any modification !

## **Disclaimer**

The software is provided "AS IS" without any warranty, either expressed or implied, including, but not limited to, the implied warranties of merchantability and fitness for a particular purpose. The author will not be liable for any special, incidental, consequential or indirect damages due to loss of data or any other reason.

# **Feedback**

If you have any problem, suggestion, comment, or you found a bug in my utility, you can send a message to **[nirsofer@yahoo.com](mailto:nirsofer@yahoo.com)**